## CARA MENJALANKAN PROGRAM

#### **1. Tampilan Aplikasi**

#### 1.1 Halaman Utama

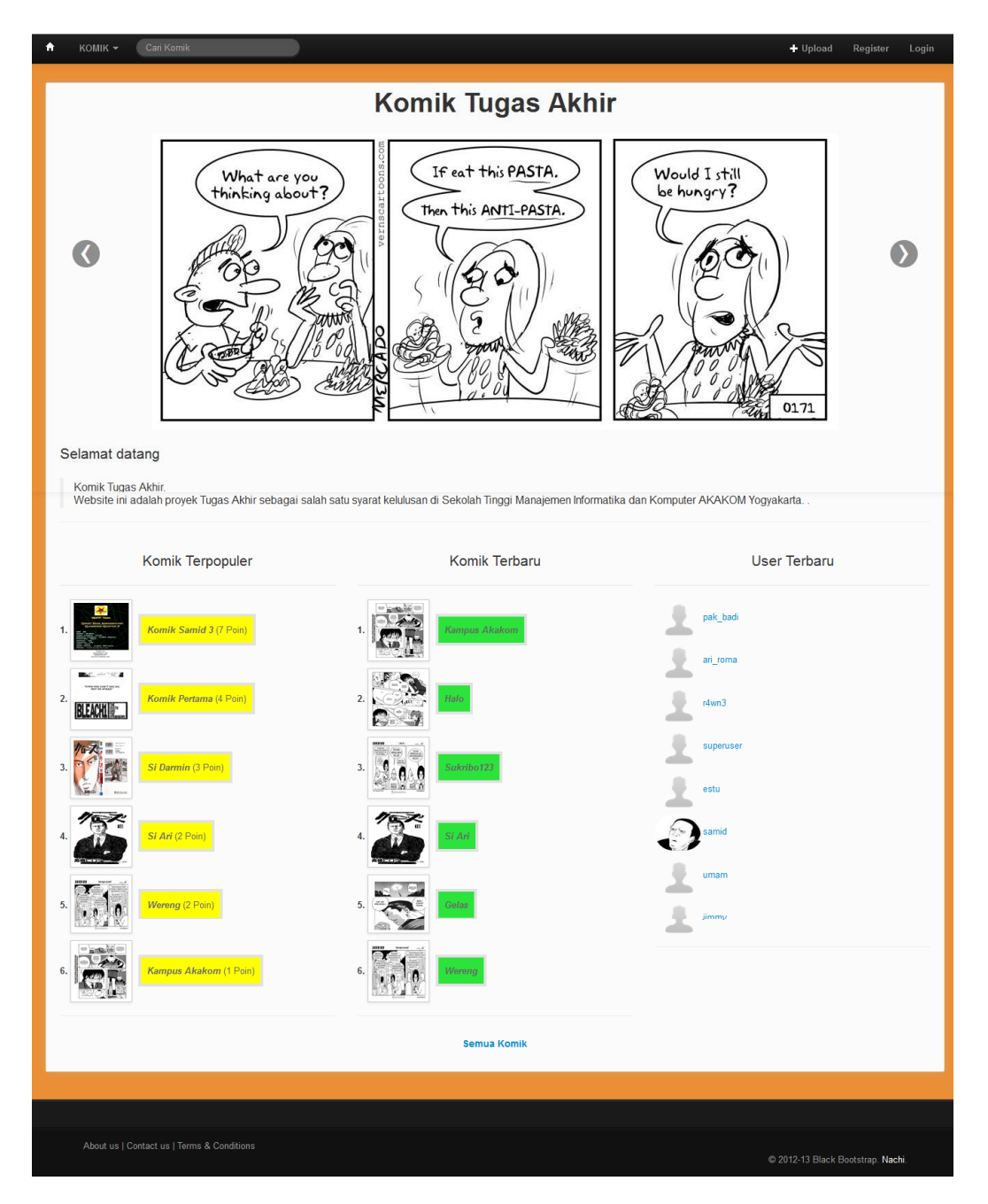

#### 1.2 Halaman Registrasi

Halaman ini dapat diakses melalui menu Register yang terletak di atas kanan atau akses lewat address bar dengan URL http://localhost/komik/index.php/user/register.

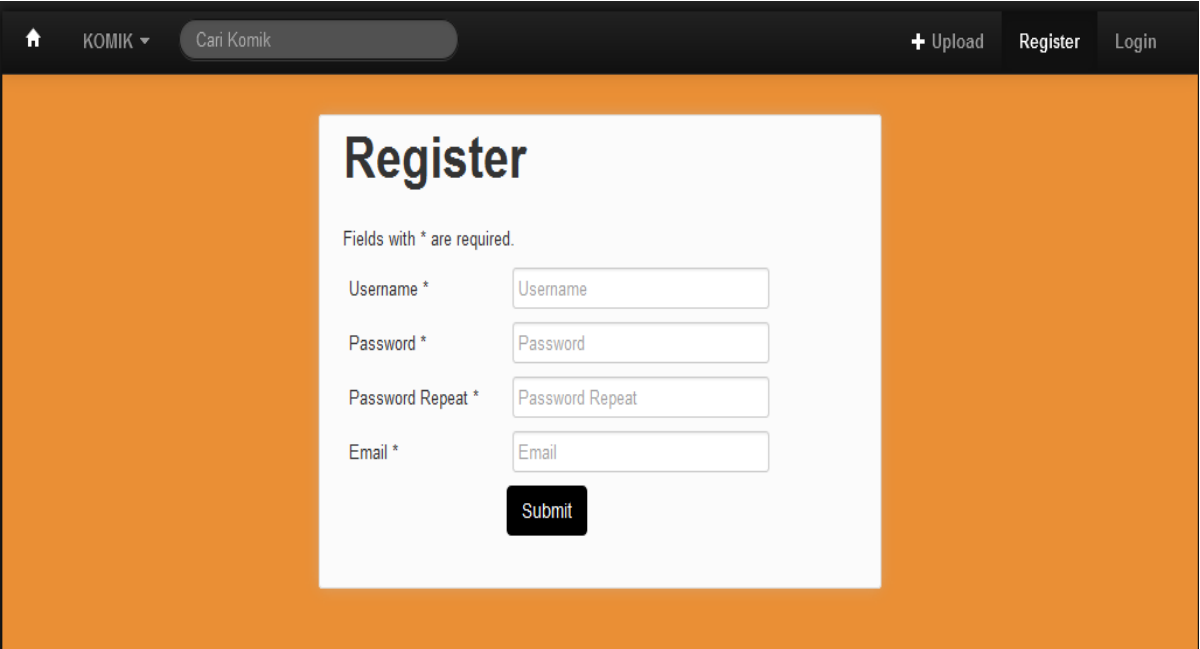

#### 1.3 Halaman Login

Halaman ini dapat diakses melalui menu Login yang terletak di atas kanan atau akses lewat address bar dengan URL http://localhost/komik/index.php/site/login.

Untuk login *admin*, username : **superuser,** password : **superuser123**. Salah satu user *member*, username : **pak\_badi**, password : **badi123**

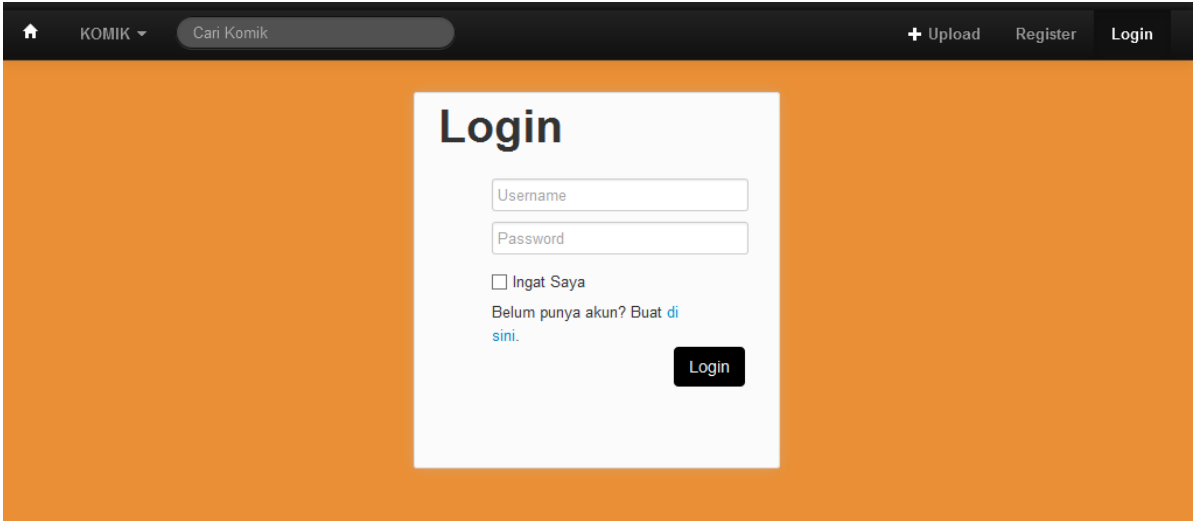

#### 1.4 Halaman Profil Pengguna

Halaman ini digunakan untuk mengubah data pribadi (untuk user pemilik akun) dan menampilkan koleksi komik dari user terkait.

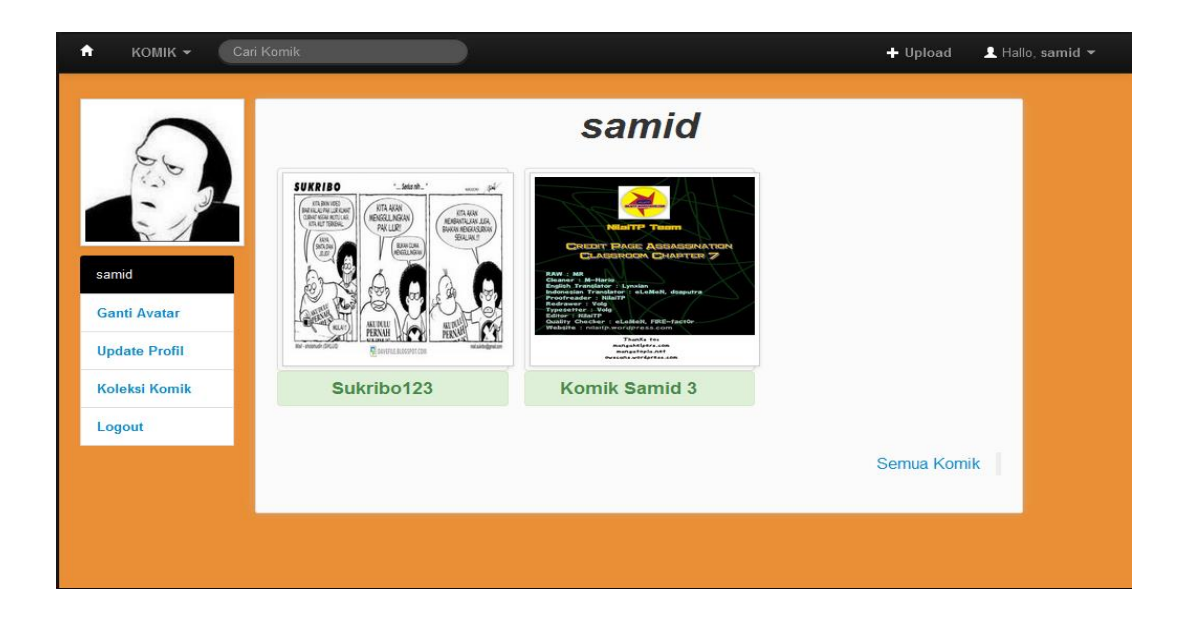

#### 1.5 Koleksi Komik

Halaman ini dapat diakses oleh user pemilik akun dengan URL http://localhost/komik/index.php/komik/karyaku atau menu seperti gambar di bawah

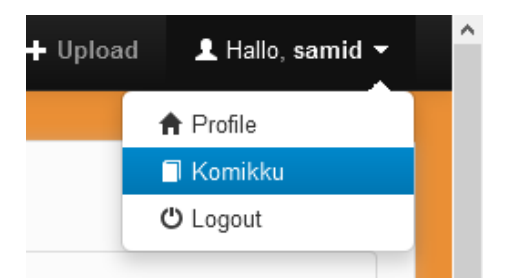

## **Komikku**

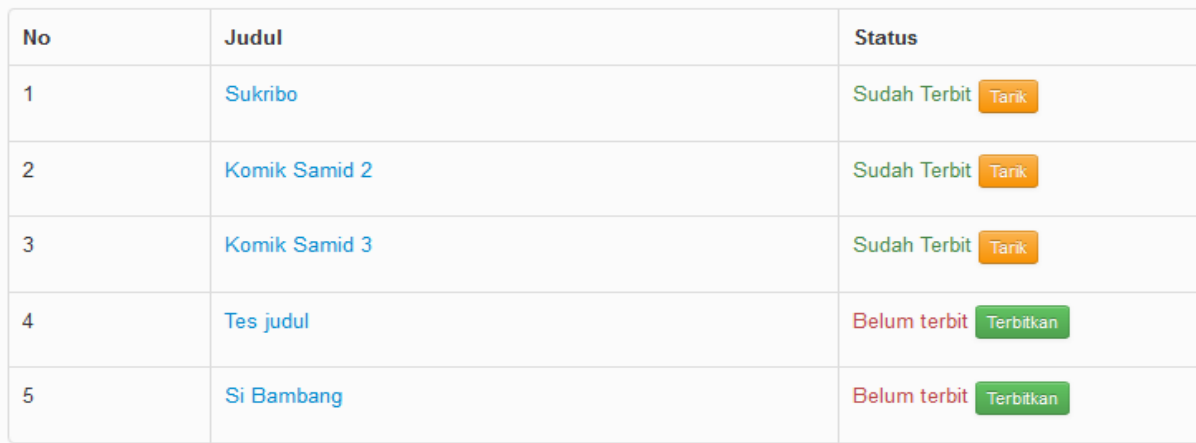

#### 1.6 Halaman Utama Komik

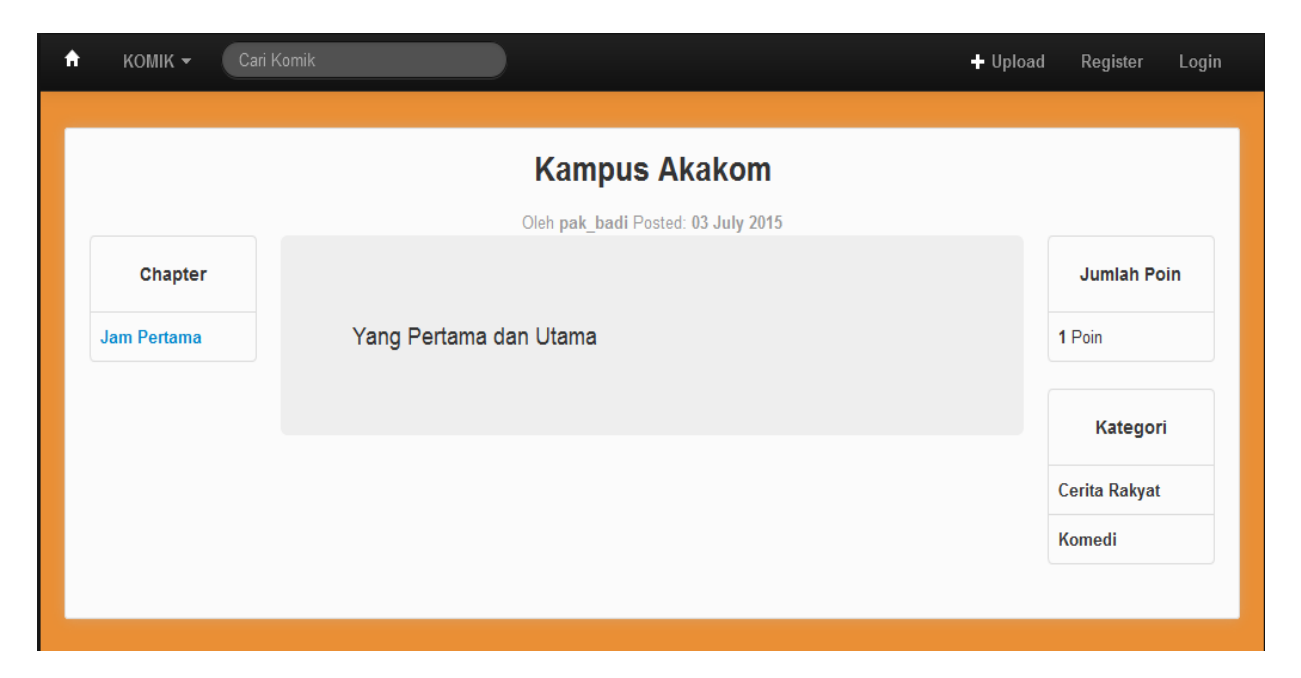

## 1.7 Halaman Utama *Chapter*

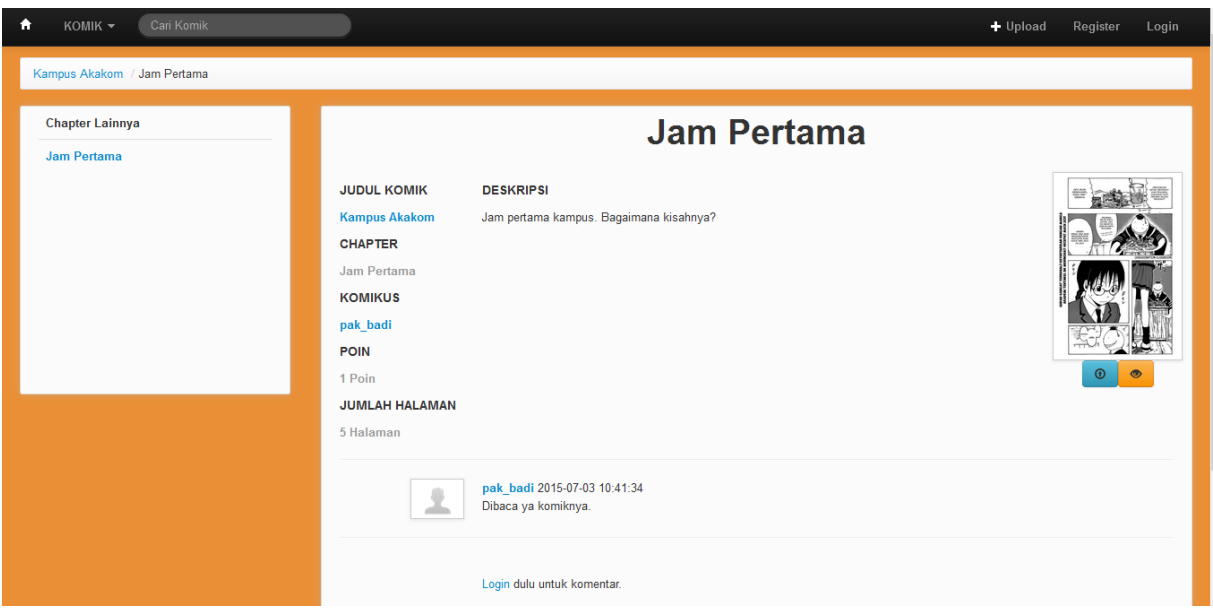

# 1.8 Halaman Gambar *Chapter*

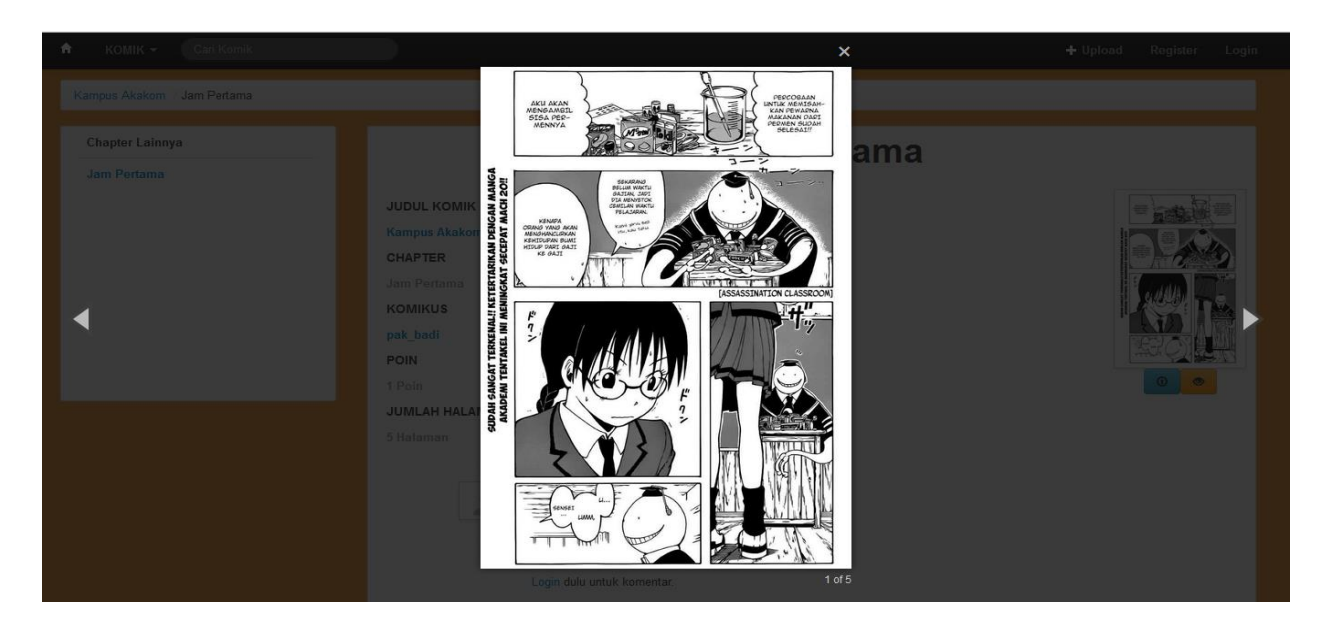

## 1.9 Halaman Hasil Pencarian

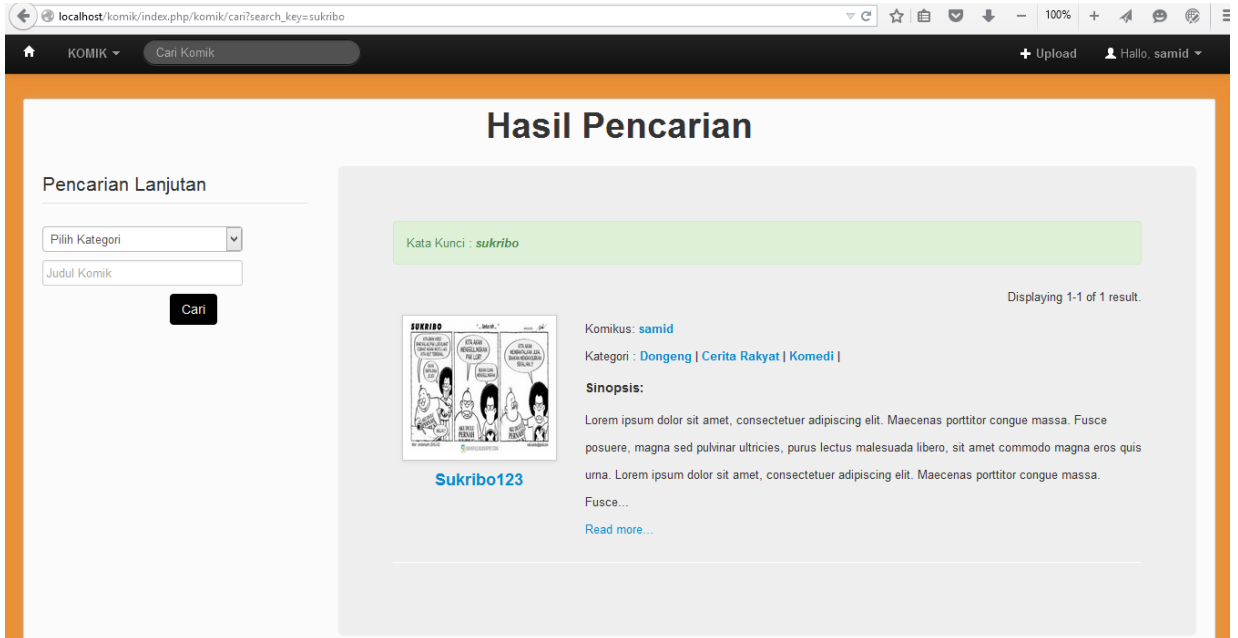